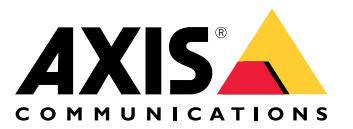

## 简介

简介

AXIS Audio Manager Center 是一种安全且可扩展的解决方案,用于大型、复杂的音频系统的远程管 理和监控。

• 组织您的场所 - 您可以将您的场所组织在适合您的组织的结构中。

示例

名为"法国"的位置可能包含一个名为"巴黎"的位置,而后者又包含大多数位于巴黎的场所。

示例

名为"南部销售区域"的位置可能包含属于该地区的大多数城市,而该区域又包含位于这些城市中 的大多数场所。

- 监控您的系统 控制板和场所视图提供了系统的概览。筛选功能使健康监控变得非常简单。
- 远程访问您的场所 从场所视图以安全的方式远程访问您的场所的用户界面。
- • 管理用户 — 邀请用户并将每个用户添加到一个或多个用户组。每个用户组都被授予了一个特定 访问权限,并分配到场所结构中的位置或场所。

示例

单个用户可以属于具有针对欧洲的内容管理员权限的组,也可以属于具有针对法国巴黎场所的管 理员权限的组。

- 高级功能
	- - 调度 - 为多个场所计划通知、广告和音乐。该应用可持续监控时间表,并自动将音频 分配至目标场所。

<span id="page-2-0"></span>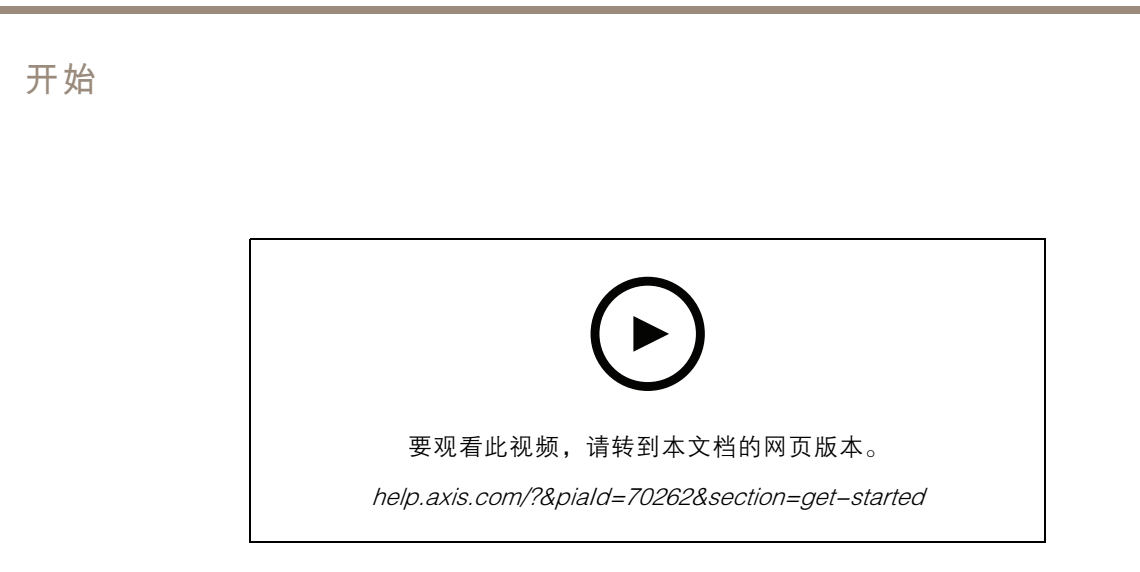

## 在您开始之前

- 您需要设置和配置至少一个 AXIS Audio Manager Edge 场所。有关更多信息,请访问 AXIS Audio [Manager](https://help.axis.com/axis-audio-manager-edge) Edge 用户手册。
- • 要启用 AXIS Audio Manager Edge 和 AXIS Audio Manager Center 之间的通信,必须为首要设 备所在的网络中的出站流量打开以下端口:

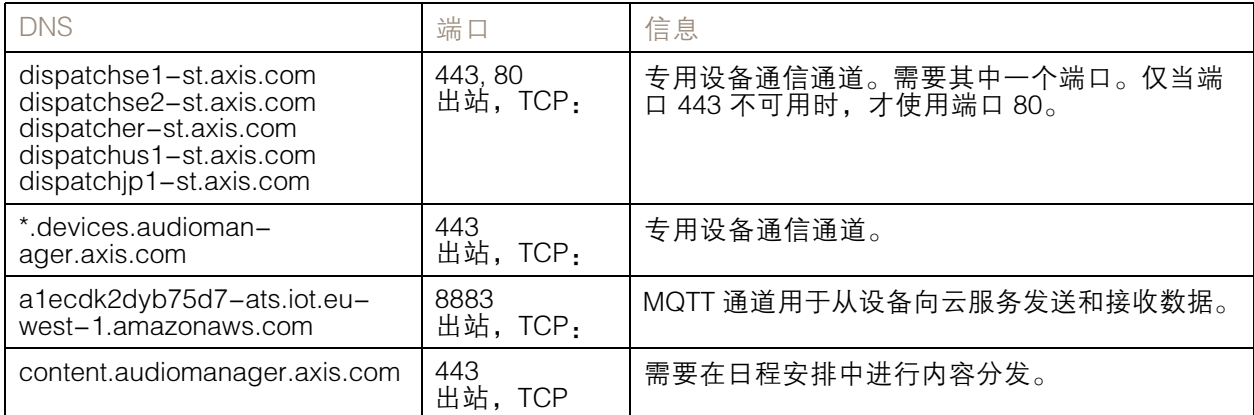

## 登录

- 1. 在网页浏览器中的转到 [audiomanager.axis.com](https://audiomanager.axis.com)。
- 2. 使用您的 MyAxis 账户的凭证登录。如果您没有 MyAxis 账户, 则您可从登录窗口创建一个。
- 3. 首次登录时,您必须创建您的组织。在随后的登录上,您将自动路由到更后处理的组织。

注

如果您已使用了诸如 AXIS Device Manager Extend 等其他 Axis 服务, 您可能已属于一个或多个组 织。您可将同一个组织用于多个 Axis 服务。

## <span id="page-3-0"></span>接受组织的邀请

当您被邀请参加某个组织时,您将收到一封电子邮件,其中包含从 AXIS Audio Manager Center 与主题 "用户向组织发出邀请"的邀请链接。

- 1. 要接受邀请,请单击包含的链接或将其粘贴到您的浏览器中。
- 2. 使用您的 MyAxis 账户的凭证登录。如果您没有 MyAxis 账户, 则您可从登录窗口创建一个。
- 3. 您将自动路由到受邀者的组织。

## 为您的场所创建结构

将您的场所组织在能够方便地查找组织中的场所或场所组的结构中。您可以通过选择结构中的位置来分 配用户访问单个场所或场所组。有关详细信息,请参见*[管理用户](#page-5-0) [6](#page-5-0)*。

- 1. 转到场所。
- 2. 要创建位置:
	- 2.1 转到结构中的某个位置。
	- 2.2 单击 <sup>+</sup> 添加。
	- 2.3 为位置命名,然后单击添加。

示例

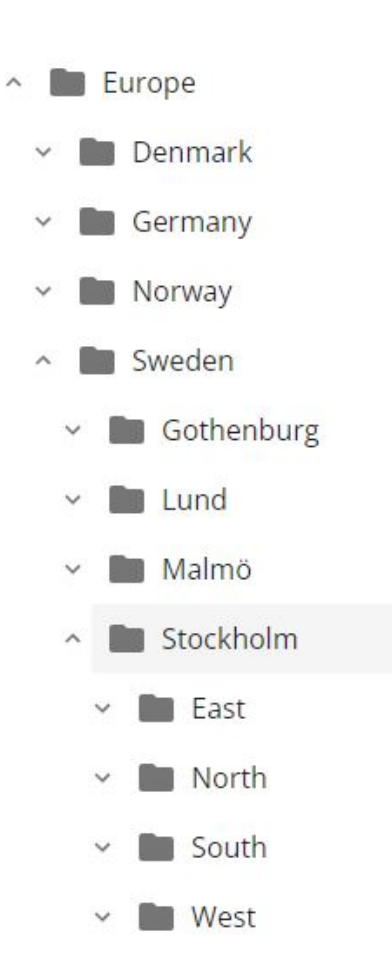

## 开始

## 添加场所

您需要在要添加的场所中启用 AXIS Audio Manager Center 集成:

- 1. 从本地登录您的 AXIS Audio Manager Edge 场所。
- 2. 转到系统设置 <sup>&</sup>gt; 连接。
- 3. 选择 AXIS Audio Manager Center 集成的复选框。
- 4. 如果需要,请选择 AXIS Audio Manager Center O3C 代理服务器并输入您的组织的代理服务器详 细信息,以了解场所所在的网络。
- 5. 单击保存。

将场所添加到位置:

- 1. 在 AXIS Audio Manager Center 中, 转到场所。
- 2. 在结构中选择位置。
- 3. 单击 <sup>+</sup> 添加场所。
- 4. 在场所中输入用作领导者的设备的场所名称、S/N (MAC 地址)和 OAK 密钥 (物主身份验证 密钥)。

<span id="page-5-0"></span>格式示例:

- S/N: XXXXXXXXXXXX(<sup>12</sup> 位十六进制数字) - OAK: XXXXXXXXXXXX(<sup>12</sup> 位十六进制数字)

要查找 OAK 密钥, 请执行以下操作:

- 4.1 从本地登录您的 AXIS Audio Manager Edge 场所。
- 4.2 转到系统设置 <sup>&</sup>gt; 首要设备设置。
- 4.3 单击转到设备设置。
- 4.4 转到系统 <sup>&</sup>gt; 网络。

4.5 在 一次单击云连接和所有者身份验证密钥 (OAK) 下, 单击 获取密钥。

注

您可在音频系统中作为首要设备的产品附带的备注中找到序列号(MAC 地址)和 OAK 密钥(拥有者身份验证密钥)。

当您丢失备注时,请联系 Axis。接收新密钥需要所有权的证明。

#### 管理用户

为了使用 AXIS Audio Manager Center, 您必须注册为组织中的用户。有四个预定义的用户角色:

- 所有者-所有者是用户角色和预定义的用户组,可对组织以及大多数位置和场所的大多数设置和 配置进行大多数读/写访问。所有者还是少有的具有管理其他用户和分配访问权限的权限。组 织的创建者会自动注册为所有者。
- 管理员 管理员拥有对分配至其用户组的位置和场所的读/写访问权限。如果在场所结构中分配 了一个位置,则他们可以在该位置下添加新的位置和场所。
- 内容管理者 内容管理者能够在分配至其用户组的大多数场所中访问以上载和安排内容(音 乐、广告和通知)。如果在场所结构中分配了一个位置,则他们可以访问此位置以下的大多数场 所。内容管理人员还可设置开始时间并为其分配的场所设置音乐卷。
- 卷操作员 卷操作员有权在分配给其用户组的大多数场所中访问以设置音乐卷。如果在场所结构 中分配了一个位置,则他们可以访问此位置以下的大多数场所。

用户的总访问权限是由其成员的用户组决定的。每个用户组都有一个已定义的用户角色,并拥有分配给 该组的场所。一个用户可以是多个用户组的成员,而针对特定场所的更高访问权限优先于该用户。

示例

想象一下属于以下两个组的用户:

- 群体: 法国的内容管理者
	- 用户角色: 内容管理人
	- 位置: 法国
- 群体: 管理员巴黎
	- $-$ 用户角色: 管理员
	- -位置: 巴黎(子位置到法国)

用户将拥有对法国大多数场所的内容管理权限,除了巴黎中的大多数场所,用户对其具有管理员权限。 这是因为,管理员权限比内容管理权限更高。当用户属于多个组时,多个用户角色可能应用于同一个位 置。发生这种情况时,只有具有更高访问权限级别的用户角色才会应用到该位置。

邀请用户加入您的组织:

- <span id="page-6-0"></span>1. 转到用户管理。
- 2. 创建用户组并为其分配用户角色和场所访问权限:
	- 2.1 单击创建。
	- 2.2 命名用户组。
	- 2.3 选择用户角色。
	- 2.4 单击创建。
	- 2.5 选择新创建的用户组。
	- 2.6 单击已分配的场所旁边的添加。
	- 2.7 选择一个用于一个单独场所的访问场所,或选择一个可访问位于该位置以下大多数 场所的场所。
- 3. 邀请新用户加入用户组:
	- 3.1 单击成员旁边的添加。
	- 3.2 单击邀请用户。
	- 3.3 输入您希望邀请的用户的电子邮件地址。 已预选用户组。
	- 3.4 撰写将包含在邀请邮件中的邮件。
	- 3.5 单击邀请。

受邀请的用户将收到一封电子邮件,其中包含指向您的组织的链接。当它们跟踪链接时,系统将提示他 们登录,然后将其自动路由到正确的组织。一个用户可以是多个组织的成员。 将现有用户添加到用户组:

1. 转到用户管理。

- 2. 选择应将用户添加到的用户组。
- 3. 单击成员旁边的添加。
- 4. 在列表中找到用户,然后单击添加。

监控系统

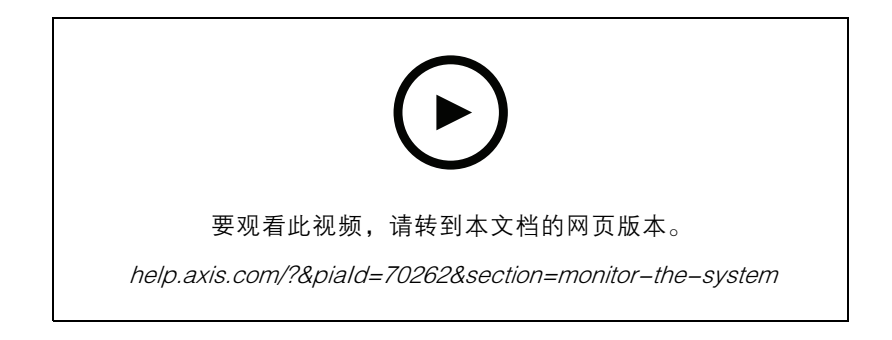

您的系统状态可从控制板监控,您可从中获得有关您的场所的连接状态以及您的组织内大多数设备的连 接状态的信息。大部分信息也在场所视图中提供。

1. 转到仪表板。

发现的问题显示在运行状况监控下。

- 要配置仪表板上显示的内容,请单击<sup>1</sup>
- 2. 单击操控板中的问题:
	- 挂起 等待 O3C 连接。添加的设备在此状态下开始。如果它们未离开此状态,请检查您 的网络设置(代理服务器等)并重新启动设备。
	- 失败 设备尝试注册,但无法注册。可能是因为未配置边缘,或 FW 版本太旧。检 查边缘是否已配置并更新 FW。
	- 已阻止 尝试连接的设备不是音频设备。
	- 断开连接 设备丢失网络连接或单击禁用。这可能会中断与场所的安全远程连接。在这 种情况下,需要进行本地现场故障排查。
	- 有限的 MQTT 已禁用。检查设备级的 MQTT 客户端。

单击一个问题将进入根据问题类型筛选出的场所。

#### 配置健康通知

AXIS Audio Manager Center 支持向由组织所有者添加的不同接受者发送场所或设备连接更改通知 电子邮件。

创建一个接受者:

- 1. 转到通知。
- 2. 单击大多数接受者。
- 3. 单击创建接受者。
- 4. 输入接受者的姓名和电子邮件。
- 5. 如果适用,请选择接受者应收到的通知。
- 6. 单击创建。

编辑或删除接受者:

- 1. 转到通知。
- 2. 单击大多数接受者。
- 3. 滚动或搜索接受者。
- 4. 单击:> 编辑接受者或删除接受者。

设置通知:

- 1. 转到通知。
- 2. 单击场所状态或设备状态。
- 3. 设置通知延迟(0-1440 分钟)。

#### 注

通知延迟决定了连接状态的更改必须在发送通知时保持多长时间。例如,如果您将延迟设置 为 60 分钟,并且有短暂的断电或网络故障断开场所的时间小于此时间,则不会发送通知。系 统缺省值为 5 分钟。

- 4. 单击添加位于接受者旁边。
- 5. 单击您要添加的收件人旁边的添加。
- 6. 要激活通知,请打开状态下的交换机。

#### 远程访问单个场所

AXIS Audio Manager Center 提供了对已添加场所的安全远程访问。这使您可以使用本地 AXIS Audio Manager Edge 系统来实现远程场所配置。访问场所时,您的用户角色或用户组的权限将决定 您将能够远程执行的操作。所有者和管理员拥有对场所中大多数设置的完全访问权限,而内容管理器 和卷操作员则具有有限的访问权限。

在本地场所打开 AXIS Audio Manager Edge:

- 1. 转到场所并找到您的场所。
- $2. \nleftrightarrow \Box$ 。

注

- 在某些情况下,您需要登录本地场所: 配置离线场所。
	-
- 进行场所初始设置。
- 执行可中断与 AXIS Audio Manager Center 的连接的任务,如更改网络设置。

#### AXIS Audio Remote 移动应用

当您设置了 AXIS Audio Manager Center,并为您的用户分配了用户及其权限时,这些用户即可通过 iOS 和 Android 上的 AXIS Audio Remote 移动应用访问音频系统。

通过在移动应用中选择远程连接,您的用户可以登录到 AXIS Audio Manager Center,然后选择要控 制的场所。

### 高级功能

#### 高级功能

AXIS Audio Manager Center 具有只有在您的组织获得许可时才可用的功能。这些功能通常是高级功 能,可同时在多个场所上执行操作,如内容分发或音乐的批计划。

注

仅当您已获得牌照或评估指导的一部分时,高级功能才会在您的 AXIS Audio Manager Center 用 户界面中提供。

分发内容

AXIS Audio Manager Center 支持将内容文件分发至场所进行本地调度。对于每个场所,内容将存储在首 要设备上,并添加到相应内容类型的库中。这些文件不会自动添加到不同时间表。

支持的文件格式: mp3、mpeg、ogg、opus、wave

允许的更大文件大小: 20 MB

- 1. 转到分配内容位于内容管理之下。
- 2. 单击内容类型(音乐、通知或广告)。
- 3. 单击添加位于文件旁边。
- 4. 选择要分发的文件,然后单击打开。
- 5. 单击添加位于场所旁边。
- 6. 在场所结构中选择位置。

内容将分发至位置中的大多数场所,包括子位置中的场所。

7. 单击分发内容。

#### 调度

借助 AXIS Audio Manager Center 您可以一次将通知、广告和音乐安排到多个场所。当您创建时间表 时,您可通过选择位置来定位场所。包括位于该位置和大多数子位置下的大多数场所。您还可以选 择标签以进一步过滤选区。

启用时间表后,只要该场所已连接,它就会自动应用于时间表中包含的场所。如果某个场所未连 接,则将在其连接后立即应用时间表。

如果已启用时间表,它将自动包括添加到所选位置或其子位置的新场所,或者是否有更多的场所 应用所选标签。

AXIS Audio Manager Center 还会将执行时间表所需的媒体内容分配到大多数目标场所。例外情况是使用 本地库或源标签创建的音乐时间表。

当您排定相对于打开时间的日程时,存在事件设置为在当天(0–24)以外播放的风险。此音频将无 法播放。例如,如果您安排公告在结束时间后 5 小时播放,而结束时间是晚上 9 点,则事件将安排 在第二天凌晨 2 点,因此不会播放。

了解更多:

- [标签](#page-14-0) [15](#page-14-0)
- [源标签](#page-14-0) [15](#page-14-0)
- [位置](#page-14-0) [15](#page-14-0)

高级功能

### 计划公告

示例

- 你有一个服装连锁店,商店遍布世界各地。您希望将一个国家/地区的大多数商店在商店打开和关闭时自 动宣告,并提供以下消息**:**<br>-*"商店将很快打开"* ,打开前十分钟。
- 
- *"商店现已打开"* ,在开放时间。<br>-*"商店将很快关闭"* ,关闭前十分钟。
- –*"商店现已关闭"*,在关闭时间。

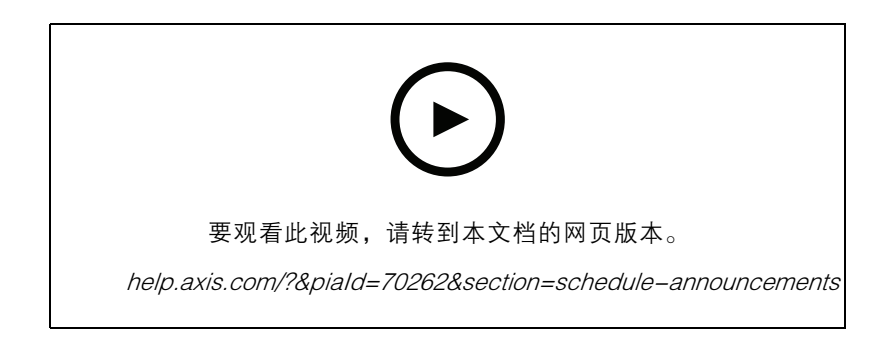

- 1. 创建一个时间表:
	- 1.1 转到计划 <sup>&</sup>gt; 通知。
	- 1.2 单击 <sup>+</sup> 创建时间表。
	- 1.3 命名时间表并选择一个位置。
	- 1.4 单击创建。
- 2. 要查看您的场所列表,请转到场所。
- 3. 要上传音频文件,请转到曲目。
- 4. 配置时间表:
	- 4.1 转到时间表。
	- 4.2 单击时间表中的
	- 4.3 配置时间间隔并选择要播放的曲目。
	- 4.4 单击添加。

#### 计划广告

广告计划可用于不同应在特定时间段内重复播放的内容。

示例

你有一个服装连锁店,商店遍布世界各地。您需要通知客户有关夏季市场活动的信息。广告消息应在一 个国家/地区的大多数商店中播放。

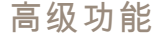

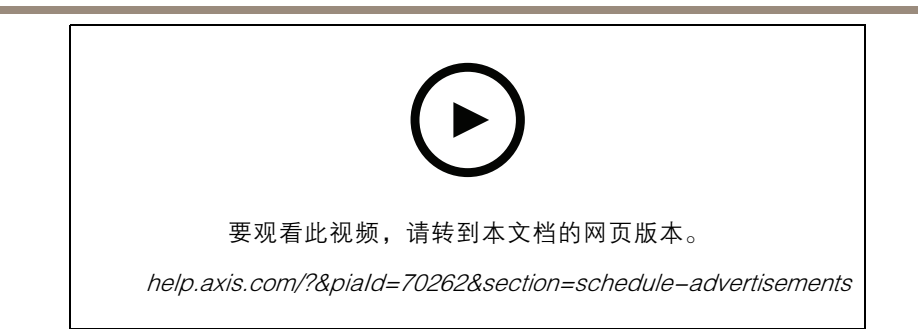

- 1. 创建一个时间表:
	- 1.1 转到计划 <sup>&</sup>gt; 广告。
	- 1.2 单击 <sup>+</sup> 创建时间表。
	- 1.3 命名时间表并选择一个位置。
	- 1.4 单击创建。
- 2. 要查看您的场所列表,请转到场所。
- 3. 创建一个播放列表:
	- 3.1 转到列表。
	- 3.2 要将曲目上载至广告库,请单击广告库 <sup>&</sup>gt; 上传曲目。
	- 3.3 单击+ 创建。
	- 3.4 命名播放列表,然后单击创建。
	- 3.5 单击添加曲目。

您可以选择同一曲目多倍于同一个播放列表,例如,如果您希望一个广告比其他播放更 频繁。您还可以调整播放列表的顺序。

- 3.6 要以随机顺序播放播放列表,请打开无序。
- 4. 配置时间表:
	- 4.1 转到时间表。
	- 4.2 单击时间表中的 +
	- 4.3 配置时间间隔并选择播放列表。
	- 4.4 单击添加。

### 计划音乐

您可以创建背景音乐时间表,以相对于场所的开始时间的偏移开始和结束。

有关详细信息,请参见[起始和结束偏移](#page-14-0) [15](#page-14-0)。

支持的音乐源:

- 每个场所的本地库。
- 从 AXIS Audio Manager Center 分配的网络流。

有关详细信息,请参见 Audio [Manager](#page-14-0) Center Source [15](#page-14-0)。

#### 高级功能

• 针对本地场所来源的源标签,如线路输入和板载应用。

有关详细信息,请参见[源标签](#page-14-0) [15](#page-14-0)。

前提条件:

• 必须相对于本地场所的上班时间应用音乐时间表。要设置本地场所的打开时间,请转到 AXIS Audio Manager Edge <sup>&</sup>gt; 计划 <sup>&</sup>gt; 打开时间 。

#### 示例

您拥有一个商店,并希望从 webstream 播放收音机音乐。在商店打开之前,音乐应开始播放十分钟, 关闭后将停止播放十分钟。

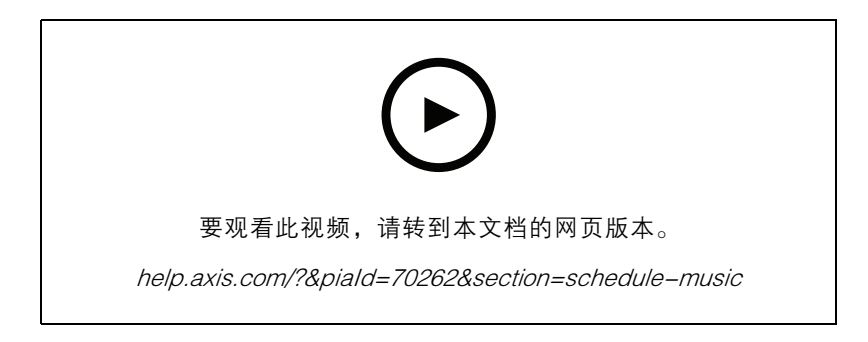

- 1. 创建源标签(可选):
	- 1.1 转到计划 > 音乐 > 源, 然后单击 + 创建源。
	- 1.2 命名来源。
	- 1.3 该类型当前限制为已预先选择的网页流。
	- 1.4 输入网页流的 URL。
	- 1.5 如果 URL 需要身份验证,请激活使用身份验证 并输入用户名和密码。
	- 1.6 单击创建。
- 2. 计划音乐:
	- 2.1 转到时间表,然后单击 <sup>+</sup> 创建时间表。
	- 2.2 命名日程表。
	- 2.3 选择位置。

有关详细信息,请参见[位置](#page-14-0) [15](#page-14-0)。

- 2.4 如果需要,请选择标签。 有关详细信息,请参见标签。
- 2.5 单击创建。
- 2.6 如果要查看大多数目标场所,请转到场所。
- 2.7 转到时间表并设置相对于开始和关闭时间的偏距时间。 有关详细信息,请参见[起始和结束偏移](#page-14-0) [15](#page-14-0)。
- 2.8 选择音乐源。

## 高级功能

- Audio Manager Center Source 有关详细信息,请参见Audio [Manager](#page-14-0) Center Source [15](#page-14-0)。
- 源标记

有关详细信息,请参见[源标签](#page-14-0) [15](#page-14-0)。

- 本地库
- 2.4 保存时间表:
- 如果要保存时间表而不激活,请清除已启用复选框,然后单击 保存。 时间表现在已保存并在您的音乐时间表列表中可用,但尚未启用。
- $-$  如果要保存时间表并将其激活,请选择已启用复选框,然后单击保存并发布。 现在,您的音乐时间表视片的时间表,并已启用,这意味着它将被分发至大多 数目标场所。

## <span id="page-14-0"></span>了解更多

#### 了解更多

#### 位置

位置是场所结构中的一个节点。有关详细信息,请参见*[为您的场所创建结构](#page-3-0) [4](#page-3-0)* 。

当在 AXIS Audio Manager Center 中计划内容时,您必须首先选择分发时间表的位置。该位置及其子 位置的大多数场所均可用于时间表。

#### 标签

标签用于向可在 AXIS Audio Manager Center 中筛选或搜索的场所添加标识符。

- 您可以筛选和搜索"场所"视图中的标签,以便更容易地查找场所。
- •• 您可以将标签包含在 AXIS Audio Manager Center 时间表中,以进一步过滤选区,以仅将具有 该标签的场所作为属性包括在内。

#### 起始和结束偏移

将相对于每个本地场所的上班时间来创建时间表。当批处理时间表配置针对的场所具有不同的起始时间 时,这可解决问题。起始偏移决定音乐何时开始播放以及音乐停止播放时的结束偏移。

#### Audio Manager Center Source

Audio Manager Center 源是在计划 <sup>&</sup>gt; 音乐 <sup>&</sup>gt; 源下创建的来源。它会自动分配给组织中的大多数场所。 该来源通过 AXIS Audio Manager Center 集中管理,可在 AXIS Audio Manager Center 时间表和本地 音乐时间表中使用。目前,仅支持 web 流源。

#### 源标签

如果您计划在 AXIS Audio Manager Center 时间表中使用 Axis Audio Manager Edge 场所的本地资 源,则您必须在每个本地场所中为这些来源分配一个源标签。在 AXIS Audio Manager Center 中创 建源标签,并将其分配给组织中的大多数连接场所。要在本地场所中使用源标签配置源,请转到 AXIS Audio Manager Edge <sup>&</sup>gt; 计划 <sup>&</sup>gt; 音乐 <sup>&</sup>gt; 源,选择正确的源并分配一个源标签。然后,可通过 AXIS Audio Manager Center 分配的时间表来使用此来源。

必须在本地定义的源示例:

- 线路输入
- 播放列表
- ACAP
- 少有的网页流 URL(即 URL 在每个场所中是少有的)

示例: 一个组织购买了一种在线流音乐服务,它使用已安装的 ACAP 来提供服务。它们在 Axis Audio Manager Center 创建一个源标签 "ACAP 流"。然后,拥有 ACAP 音乐源的每个场所都必须将其分配给源 标签 "ACAP 流",以允许从 Axis Audio Manager Center 安排此来源。在创建时间表时,他们确保使用位 置和目标标签对正确的场所进行了定向,然后它们将设置所需的打开/关闭偏移,之后选择带有标记 "ACAP 流" 的音乐源"源标签"。目标场所现已通过流式音乐服务播放音乐的音乐时间表。

故障排查

故障排查

有关场所的问题,请参见*[监控系统](#page-6-0) [7](#page-6-0)*。

设备未连接

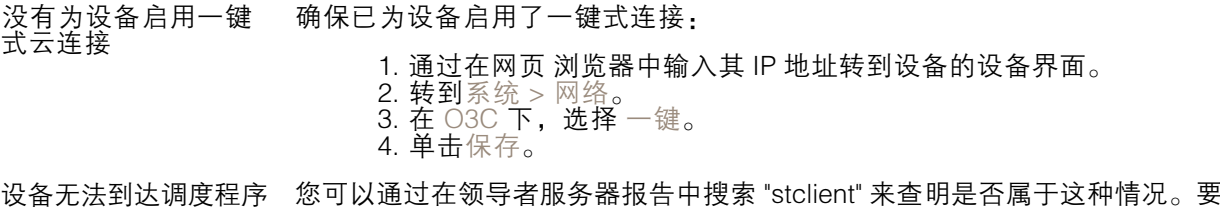

解决此问题,请检查可用端口。请参见 *[在您开始之前](#page-2-0) [3](#page-2-0)* 中的端口列表。

16

需要更多帮助?

需要更多帮助?

联系支持人员

[axis.com/support](https://www.axis.com/support)联系支持人员。

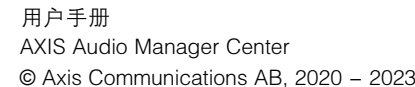

版 本 M10.16 日期: 六月 2023 零件号 T1015785C